СОГЛАСОВАНО

Директор ООО НПК «РЭЛСИБ» Ландочкин И. Г.

УТВЕРЖДАЮ<br>26.2012 г. и Заместитель директора<br>25.12.2012 г. Реграфов В. И. 25.12.2012 г. и 25.12.2012 г. Заместитель директора ФГУП «СНИИМ» Евграфов В. И.25.12.2012 г.

# **ИЗМЕРИТЕЛИ ВЛАЖНОСТИ И ТЕМПЕРАТУРЫ МИКРОПРОЦЕССОРНЫЕ ИВИТ–М**

Методика поверки

**008–30007–2012 МП**

Новосибирск 2012

Настояшая методика поверки распространяется на измерители влажности и температуры микропроцессорные Ивит-М (далее - измерители). Методика устанавливает порядок и способы проведения первичной и периодической поверок измерителей при выпуске из производства, после ремонта и в процессе его эксплуатации.

Рекомендуемый межповерочный интервал - один год.

#### 1 ОПЕРАЦИИ ПОВЕРКИ

1.1 При проведении поверки измерителей выполняют операции, указанные в таблице 1.

Таблина 1

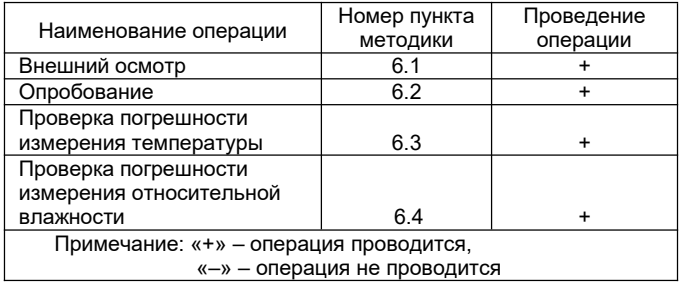

1.2 При получении отрицательных результатов при проведении той или иной операции поверка прекращается.

# 2 СЕДСТВА ПОВЕРКИ

2.1 Для обеспечения поверки измерителей необходимо применять средства измерения оборудование, указанные в таблице 2.

2.2 Применяемые средства измерений должны быть поверенными в установленном порядке.

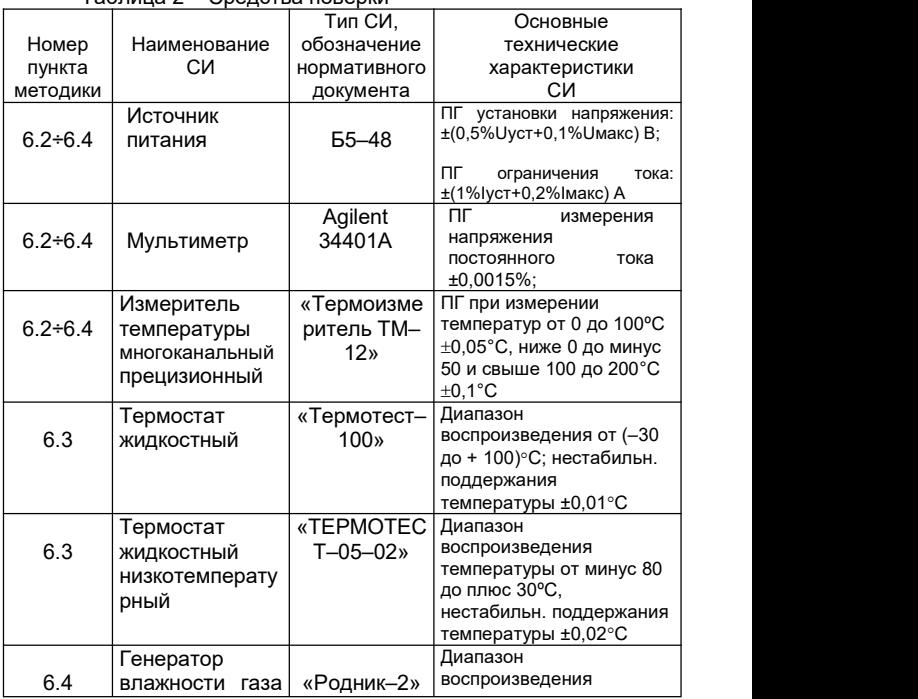

Таблица 2 – Средства поверки

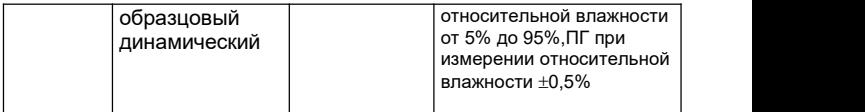

#### Продолжение таблицы 2

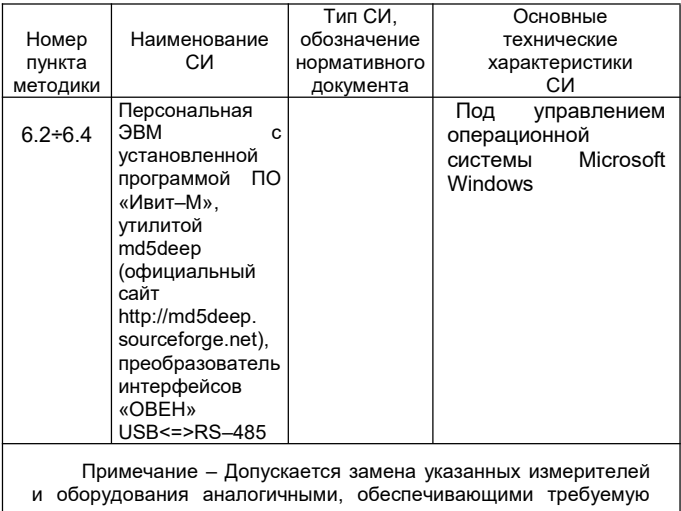

точность измерения и режимы поверки

#### 3 ТРЕБОВАНИЯ К КВАЛИФИКАЦИИ ПОВЕРИТЕЛЕЙ

К поверке допускаются лица, имеющие группу допуска по технике электробезопасности не ниже 3-й при проведении первичной и периодической поверки и аттестованные в соответствии с ПР 50.2.012-2002 «ГСИ. Порядок аттестации измерений», изучившие поверителей средств эксплуатационную документацию измерителей и средств поверки.

# 4 ТРЕБОВАНИЯ БЕЗОПАСНОСТИ

4.1 При проведении поверки соблюдают требования безопасности, предусмотренные «Правилами технической эксплуатации электроустановок потребителей» и «Правилами техники безопасности при эксплуатации электроустановок потребителей», ГОСТ 12.2.007.0–75, ГОСТ 12.1.019–79,

ГОСТ 12.2.091–94, ГОСТ Р 51350–99, «Правила устройства и<br>безопасной эксплуатации сосудов, работающих под безопасной эксплуатации сосудов, работающих под давлением» ПБ 03–576–03 и требования безопасности, указанные в технической документации на измерители, применяемые эталоны и вспомогательное оборудование.

4.2 Помещение поверочной лаборатории должно быть оснащено противопожарными средствами согласно ГОСТ 12.4.009–83.

# **5 УСЛОВИЯ ПОВЕРКИ И ПОДГОТОВКА К НЕЙ**

5.1 Поверка измерителей должна проводится при следующих (нормальных) условиях:

– температура окружающей среды (20 $\pm$ 5) °С;

– относительная влажность (30–80) %;

– атмосферное давление от 86 до 106,7 кПа;

– отсутствие вибрации, тряски, ударов, способных вызвать изменение характеристик измерителей.

5.2 Выдерживают измерители в нормальных условиях не менее 2 ч.

5.3 Подготавливают к работе применяемые средства поверки в соответствии с указаниями, приведенными в эксплуатационных документах.

#### **6 ПРОВЕДЕНИЕ ПОВЕРКИ**

6.1 Внешний осмотр

6.1.1 При внешнем осмотре измерителей проверяют:

– маркировку измерителей;

– отсутствие механических повреждений;<br>– целостность пломб на корпусе.

6.1.2 Встряхиванием корпуса измерителей проверяют отсутствие внутри них посторонних предметов и (или) незакрепленных элементов конструкции.

6.1.3 Результаты внешнего осмотра считают положительными, если не выявлены следующие несоответствия или дефекты:

– отсутствие какого – либо предусмотренного документацией элемента конструкции;<br>- маркировка нарушена, отсутствует,

– маркировка нарушена, отсутствует, или не соответствует данным РЭ;

– имеется загрязнение поверхности корпуса, нарушающее нормальное функционирование измерителей, в<br>тч считывание показаний с нифрового инликатора т.ч считывание показаний с цифрового индикатора измерителей;

– имеются механические повреждения корпуса электронного блока (трещины, сколы, вмятины и т.п.), органов управления, которые могут нарушить нормальное функционирование измерителей.

6.2 Опробование

6.2.1 Подключают измерители Ивит–М к источнику питания.

Измерители модификации Ивит–М..Т подсоединяют по схеме, приведённой в Приложении Б рис.Б.1, измерители модификации Ивит–М.RS, Ивит–М.E – по схеме, приведённой в Приложении Б рис.Б.3., рис.Б.4.

6.2.2 Задают напряжение источника питания равным 24 В.

6.2.3 Производят переключение режима отображения параметров на автоматический путем кратковременного нажатия на кнопку Кн2 (Приложение Б рис.Б.1).

6.2.4 Наблюдают отображение на индикаторе измерителей следующих параметров:

• для измерителей модификации Ивит–М.Т:

– относительной влажности в %;

– температуры в °С;

– температуры точки росы в °С;

• для измерителей модификации Ивит–М.E:

– относительной влажности в %;

– температуры в °С;

– текущего времени.

Дальнейшие операции поверки проводят только для измерителей модификаций Ивит–М.Е и Ивит–М.RS.

6.2.5 Измерители модификаций Ивит-М.Е и Ивит-М.RS подключают к ПК и источникам питания согласно схемам Приложения Б рис. Б.3 и рис. Б.4, не подключая к ПК цифровой выход Ethernet для модификации Ивит-М.Е.

6.2.5.1 Копируют в файловую систему ПК исполняемый файл «config-ivit.exe» дистрибутивного из комплекта программного обеспечения измерителя влажности  $\overline{A}$ температуры Ивит-М.

6252 Проверяют идентификационные признаки программного обеспечения «Ивит-М», для чего выполняют последующие операции:

копируют утилиту md5deep (исполняемый файл md5deep.exe) в каталог с программой config-ivit.exe;

- в меню «Пуск» операционной системы (ОС) Microsoft Windows, выбирают пункт «Выполнить», вводят в текстовое поле команду «cmd» затем нажимают кнопку ОК:

- в открывшемся окне командного интерпретатора ОС вводят команду cd «path», где вместо «path», указывают действительное расположение файла config-ivit.exe (полный путь к каталогу) в файловой системе ОС;

- вводят команду «md5deep config-ivit.exe» и наблюдают на экране вычисленное значение хэш-функции MD5 для файла config-ivit.exe. Сличают полученное значение с контрольным значением f149f2f493a68659df1f6b3179ebb2b9.

6.2.5.3 Если полученное значение совпадает  $\mathsf{C}$ контрольным, дальнейшие операции не проводят до получения файла ПО «Ивит-М» с верными идентификационными признаками.

 $6.2.5.4$ Конфигурируют измерители. при помоши программного обеспечения «Ивит-М» выполняя следующие операции:

- запускают файл config-ivit.exe наблюдают появление на экране окна программы в соответствии с рисунком 1:

- выбирают «режим соединения конфигуратора» «последовательный порт»:

- нажимают на кнопку «выполнить поиск доступных сетевых портов»:

– нажимают кнопку «сканировать»;

– наблюдают появление другого окна в соответствии с рисунком 2 и задают модификацию измерителя;

– наблюдают появление окна в соответствии с рисунком 3.

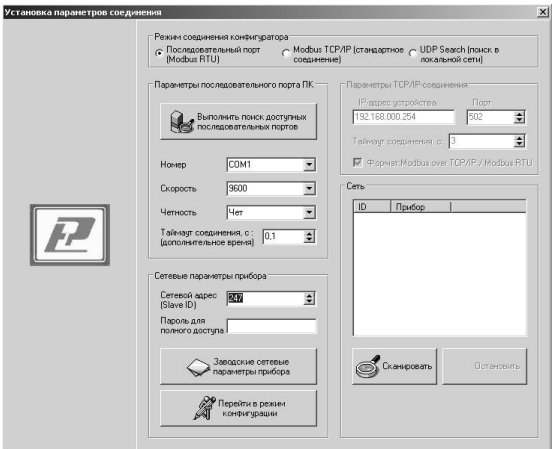

**Рисунок 1**

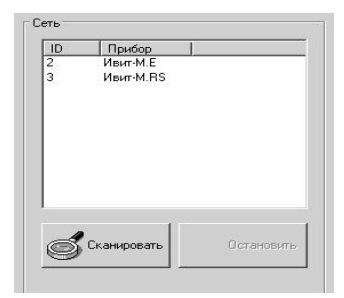

# **Рисунок 2**

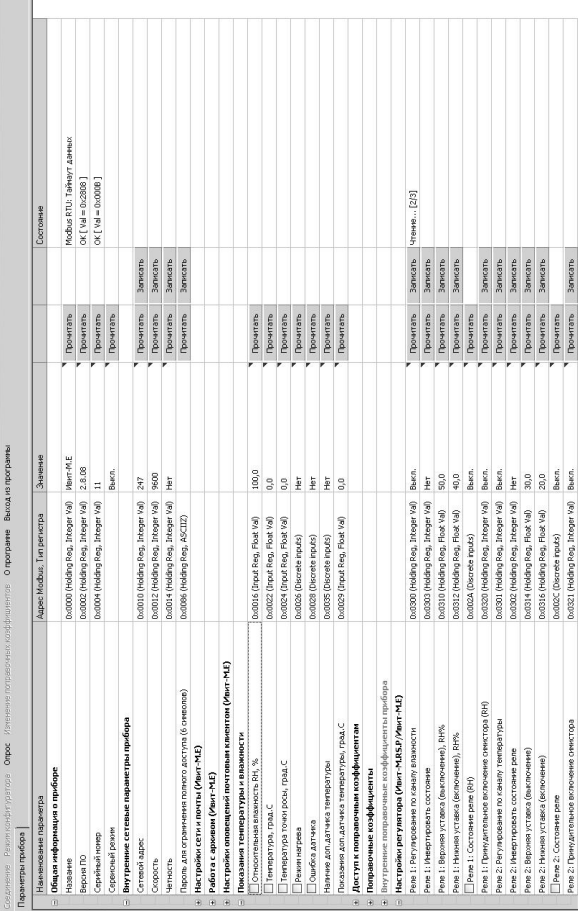

# **Рисунок <sup>3</sup>**

 $\frac{1}{2}$ 

ПИ-тием - фотория фритер

6.2.5.5 Проверяют работоспособность интерфейса RS– 485, выполняя следующие действия:

– помечают параметры для постоянного опроса – «Относительная влажность RH, %» и «Температура, град. С»;

– в верхней строчке окна выбирают «Опрос» и нажимают «начать», после чего наблюдают появление значений температуры и относительной влажности;

– для измерителя модификации Ивит–М.Е записывают в протокол испытаний параметры «настройки сети и почты 6.2.5.6 Проверяют работоспособность цифрового выхода Ethernet, выполняя следующие действия:

– создают локальную сеть для подключения измерителей к Ethernet, настраивая ее таким образом, чтобы параметры сети совпадали с параметрами, установленными в настройках сети и почты (сохраненными в протоколе испытаний, полученными при выполнении п.6.2.5.5);

– подключают измерители модификации Ивит–М.E к ПК в соответствии с Приложением Б и отключают измерители от интерфейса RS–485;

– запускают исполняемый файл config–ivit.exe;

– используя сохраненные в протоколе испытаний данные настройки сети и почты п.6.2.5.5;

проводят настройки TCP/IP соединения в появившемся окне «Установка параметров соединения»;

– нажимают кнопку «сканировать»;

– задают модификацию измерителей в соответствии с рисунком 2;

– наблюдают появление окна в соответствии с рисунком 3;

– проводят действия в соответствии с п.6.2.5.5.

Результаты проверки считают удовлетворительными, если:

• для измерителей модификации Ивит–М.Т происходит на индикаторе отображение параметров:

– относительной влажности в %;

– температуры в °С;

– температуры точки росы в °С;

• для измерителей модификации Ивит–М.E происходит на индикаторе отображение параметров:

– относительной влажности в %;

- температуры в °С;
- текущего времени

и происходит непрерывное измерение температуры и влажности, наблюдаемое в окне программы «Ивит–М» для<br>измерителей модификации Ивит–M.RS (информационный измерителей модификации Ивит-M.RS обмен по интерфейсу RS–485), Ивит–М.E (информационный обмен по интерфейсу RS–485 и Ethernet).

#### **6.3 Проверка погрешности измерения температуры**

6.3.1 Проверку погрешности измерения температуры проводят:

– для измерителей модификации Ивит–М.RS, Ивит–М.Т в пяти точках диапазона измерения температуры : минус 40, 0, плюс 30, плюс 50, плюс 100ºС;

– для измерителей модификации Ивит–М.Е в четырех точках диапазона измерения температуры : минус 40, 0, плюс 30, плюс 50 ºС.

6.3.2 Подготавливают жидкостный термостат к работе, согласно руководству по эксплуатации.

6.3.3 Включают жидкостный термостат и задают значение температуры в термостате равное (минус 40±0.5) °С.

6.3.4 Подготавливают к работе прецизионный многоканальный измеритель температуры «Термоизмеритель ТМ–12» согласно его руководству по эксплуатации.

6.3.5 Помещают в рабочую среду жидкостного термостата выравнивающий дюралевый блок, рисунок которого приведен в Приложении В.

В гнезда выравнивающего блока, по центру и с краю, помещают датчики температуры, подключенные к<br>прецизионному многоканальному измерителю температуры «Термоизмеритель ТМ–12».

6.3.6 С другого края выравнивающего блока помещают первичный преобразователь измерителя.

Проверку проводят, снимая показания с индикатора измерителей (при наличии) и каждого из имеющихся выходных каналов измерителей (сигнал постоянного тока, RS–485, Ethernet).

6.3.7 Выдерживают в течение времени, необходимого для установления теплового равновесия в выравнивающем блоке и измерителей. После чего трижды, с интервалом в 5 минут, фиксируют значения температуры, измеренные датчиками температуры и испытуемым прибором.

6.3.8 Действительное значение температуры по показаниям датчика температуры (**Тд**) и значения температуры по показаниям поверяемых измерителей (**Ти**) заносят в протокол по форме, приведенной в Приложении А.

6.3.9 Задают значения температуры в термостате  $(0 \pm 0.5)$ °С,  $(30 \pm 0.5)$ °С,  $(50 \pm 0.5)$ °С,  $(100 \pm 0.5)$ °С в порядке ее возрастания. Выполняют измерения температуры при воспроизводимых в термостате значениях температуры, повторяя п. 6.3.7÷6.3.8.

6.3.10 Вычисляют средние значение температуры измеренной датчиком температуры (**Тд**) и поверяемых измерителей (**Ти**), а также погрешности измерения температуры поверяемых измерителей для каждой выполненной серии измерений при температурах (минус 40ºС,0 ºС, 30 ºС, 50 ºС, 100 ºС\*) по формуле (1):

$$
\Delta = T_H - T_H \tag{1}
$$

\* – кроме измерителей модификации Ивит–М.Е.

6.3.11 Значения погрешности измерения температуры поверяемых измерителей заносят в протокол по форме, приведенной в Приложении А.

6.3.12 Результаты поверки считают

удовлетворительными, если ни одно из полученных значений погрешности измерения температуры не превышает значений ±2,0 ºС при заданных температурах минус 40 и плюс 100ºС, ±1,5 ºС при заданных температурах 0, плюс 30 и плюс 50 ºС.

#### **6.4 Проверка погрешности измерения относительной влажности**

6.4.1 Проверку основной погрешности измерения относительной влажности, проводят в пяти точках диапазона измерения относительной влажности газа –10%, 25%, 50%, 75% ,90%.

6.4.2 Подготавливают генератор влажности газа типа «Родник–2» к работе, следуя указаниям, приведенным в паспорте 5К2.844.067 ПС.

6.4.3 Помещают в рабочую камеру генератора влажности газа первичный преобразователь измерителей.

Показания снимают с индикатора измерителей (при наличии) и каждого из имеющихся выходных каналов измерителей (сигнал постоянного тока, RS–485, Ethernet).

6.4.4 Устанавливают в рабочей камере генератора влажности газа значения температуры равное (плюс 20±2)ºС и влажности равное (10±2)%.

6.4.5 Включают генератор влажности газа.

Выдерживают в течение времени, необходимого для установления заданной влажности в генераторе влажности газа и измерителей. После чего трижды, с интервалом в 2 минуты, фиксируют значения избыточного давления по манометру, расположенному в насытителе (**Рн**) и по второму или деформационному манометру, расположенному в рабочей камере генератора влажности газа (**ΔР**) и показания относительной влажности по проверяемым измерителям (**φи**).

6.4.6 Рассчитывают относительную влажность парогазовой смеси по формуле (2):

$$
\varphi_3 = \frac{Pa + \Delta P}{Ph + Pa} \cdot 100\% \tag{2}
$$

Рн+Ра где: **Ра** – атмосферное давление, мм.рт.ст, выраженное в (кгс/см<sup>2</sup> ), берется из таблицы «Приложения 3» паспорта;

**ΔР** – избыточное давление газа в рабочей камере, определяемое по приведенному графику в «Приложении 4» паспорта или по U–образному манометру или деформационному, (кгс/см<sup>2</sup> );

**Рн** – установленное избыточное давление в насытителе, (кгс/см<sup>2</sup>).

6.4.7 Рассчитывают предел абсолютной основной погрешности измерения относительной влажности по формуле (3):

$$
\delta = \varphi_3 - \varphi u \tag{3}
$$

где : **δ**– абсолютная погрешность, %

6.4.8 Повторяют п.6.4.5÷6.4.7 при заданных значениях влажности в камере генератора влажности газа (25 $\pm$  2) %,  $(50 \pm 2)\%$ ,  $(75 \pm 2)\%$ ,  $(90 \pm 2)\%$ , для измерителей исполнения 2  $(95 + 2)\%$ , порядке ее возрастания.

6.4.9 Результаты поверки считают удовлетворительными, если для исполнения 1 ни одно из полученных значений погрешности измерения при относительной влажности равной 25, 50, 75, 90% не превышает значений ±2,5 % , при относительной влажности равной 10% не превышает ±3,0 %;

и для исполнения 2 ни одно из полученных значений погрешности измерения при относительной влажности равной 25, 50, 75 90% не превышает значений ±3,0 % , при 10% и 95% не превышает ±4,0 %

# **7 ОФОРМЛЕНИЕ РЕЗУЛЬТАТОВ ПОВЕРКИ**

7.1 По результатам поверки оформляют протокол. Форма протокола приведена в «Приложение А».Протокол должен храниться не менее двух лет в организации, проводившей поверку.

7.2 Положительные результаты поверки оформляют свидетельством о поверке по форме ПР 50.2.006–94.

7.3 Отрицательные результаты поверки оформляют извещением о непригодности к применению по форме ПР 50.2.006–94 с указанием причины непригодности.

#### Приложение А

(справочное)

#### ПРОТОКОЛ №

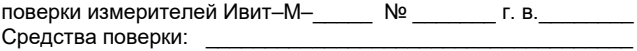

Условия поверки:

Атмосферное давление: Полетности по постании в полетности по полетности по полетности по полетности по полетно<br>1. Результат внешнего осмотра

2. Результат опробования

3. Результаты проверки погрешности измерения температуры.

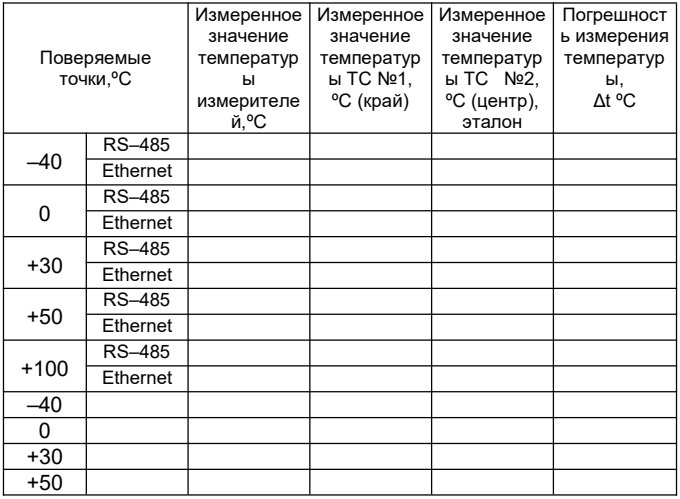

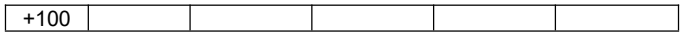

#### **Продолжение приложения А**

#### 4. Результаты поверки погрешности измерения относительной влажности

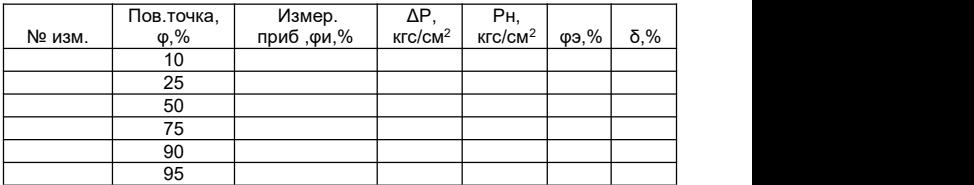

Годен / не годен

Дата поверки:

Подпись поверителя:

#### **Приложение Б**

Схема подключения измерителей влажности и температуры микропроцессорных Ивит–М.Т

При сопротивлении нагрузки Rн более 100 Ом<br>Сопротивление илнии связи) для определения (сопротивление линии связи) для определения значения напряжения питания цепи измерителей, необходимо учитывать падение напряжения на нагрузке Rн в соответствии с выражением:

0**,02 Rн +18 < Uп < 0,005Rн + 36**,

где Rн – сопротивление нагрузки, Ом.

# **Рисунок Б.1**

#### **Продолжение приложения Б**

#### Схема подключения измерителей влажности и температуры микропроцессорных Ивит–М.RS

 $\ddot{\phantom{a}}$ 

При наличии в измерителе функции двухпозиционного<br>регулирования (Ивит-M.RS.P) необходимо использовать регулирования (Ивит–М.RS.Р) необходимо использовать внешнее питание (вход БП).

При этом питание RS–485 необходимо отключить.

# **Рисунок Б.2**

# Приложение Б

# Схема подключения измерителей влажности и температуры микропроцессорных Ивит-М.Е

Рисунок Б.3

#### Приложение В

#### Выравнивающие блоки ВБ-15; ВБ-60 и ВБ-120 для проведения испытаний измерителей влажности и температуры микропроцессорных Ивит-М

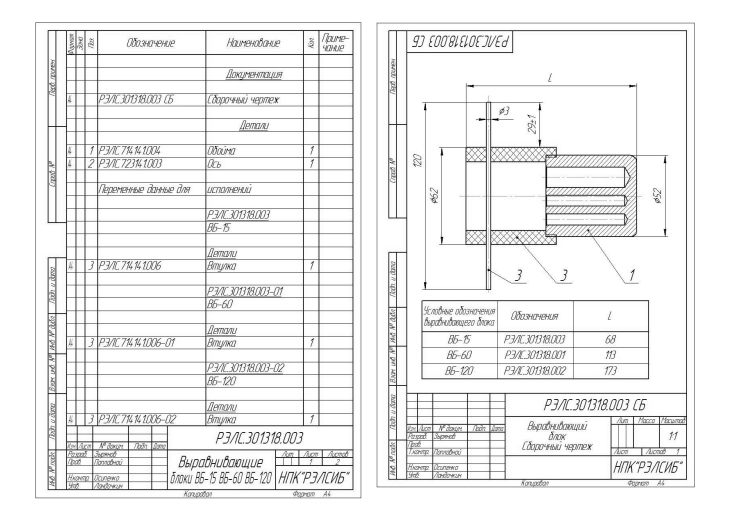

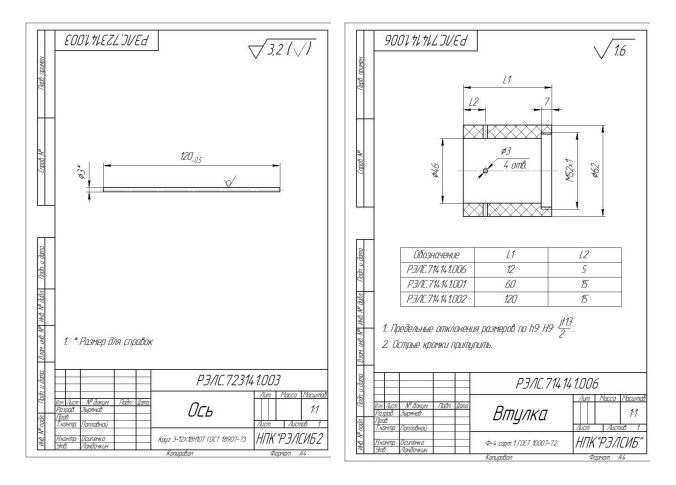

#### **Продолжение приложения В**

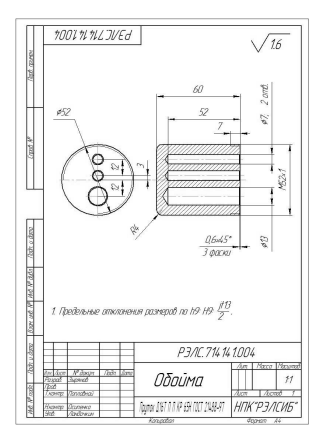